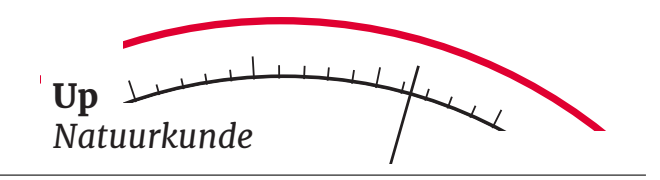

# 1 Introductie

Zou je het geloven als iemand je vertelde dat één van de grootste revoluties in de wetenschapsgeschiedenis bijna per ongeluk plaatsvond? Nou, houd je vast, want vandaag ga je werken aan een experiment dat het pad van de wetenschap heeft veranderd!

Aan het eind van de 19<sup>e</sup> eeuw geloofden natuurkundigen dat de klassieke natuurkunde eindelijk alle natuurkundige verschijnselen al wel kon verklaren. In 1899 stelde de Nobelprijs natuurkundige Albert A. Michelson:

 $"De~behavior is that the value of the system is used to be a new value.$ maal ontdekt, en deze liggen nu zo vast dat de mogelijkheid dat ze ooit worden aangevuld door nieuwe ontdekkingen uiterst gering is."

Eens kijken of hij gelijk had!

# 2 Theorie

Om je goed voor te bereiden op het experiment wordt eerst de theorie bestudeerd.

## 2.1 Experimentele resultaten

Waarom was de straling van thermische objecten in de eerste plaats interessant voor wetenschappers? Omdat, gebaseerd op menselijke ervaring, alle gloeiende licha-

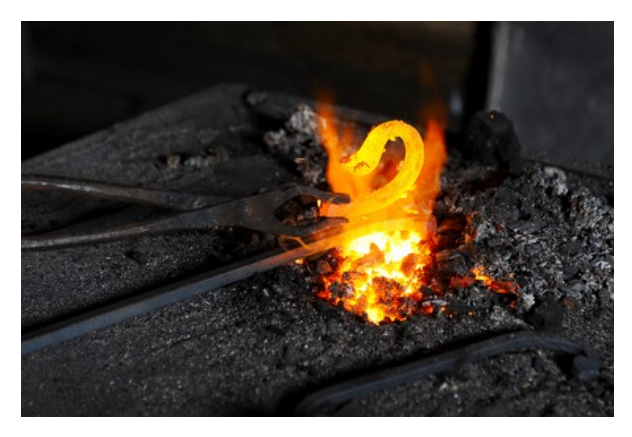

Figuur 1: Smid merkt op dat het hete ijzer dezelfde kleur krijgt als de kolen.

men in een intense vuurhaard er hetzelfde uitzien. Ze hebben allemaal een rood/gele kleur. In figuur 1 kunnen we heet ijzer niet onderscheiden van hete kolen. Op dezelfde manier kunnen we in guur 2 heet glas niet onderscheiden van de hete wanden van de oven. In alle gevallen hebben de gloeiende lichamen dezelfde temperatuur en zenden zij dezelfde elektromagnetische straling uit, ongeacht het materiaal waarvan zij gemaakt zijn.

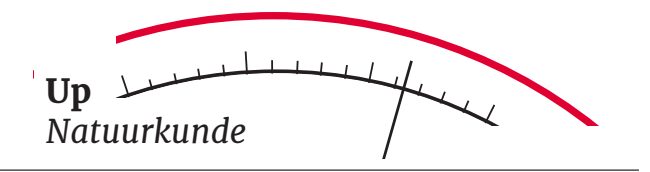

De stralingsintensiteit  $(y\text{-}as)$ , als functie van de frequentie van het licht (xas) geproduceerd door hete voorwerpen die gloeien, is in kaart gebracht in zorgvuldige experimenten. De frequentie is vertaald naar golflengte op de  $x$ -as. We kunnen deze vertaling gemakkelijk maken, omdat we weten dat de frequentie omgekeerd evenredig is met de golflengte  $(\lambda = c/f)$ . De resultaten staan in figuur 3, waar je de waargenomen curve ziet. Deze curve staat bekend als de curve van een zwarte straler !

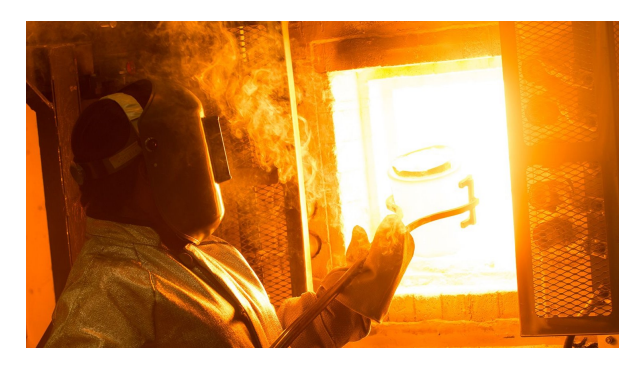

Figuur 2: De glazenmaker merkt dat alles in de oven op dezelfde manier gloeit.

Wetenschappers proberen deze curve te verklaren met, wat anders dan de enige en alles verklarende theorie van die tijd? De klassieke natuurkunde!

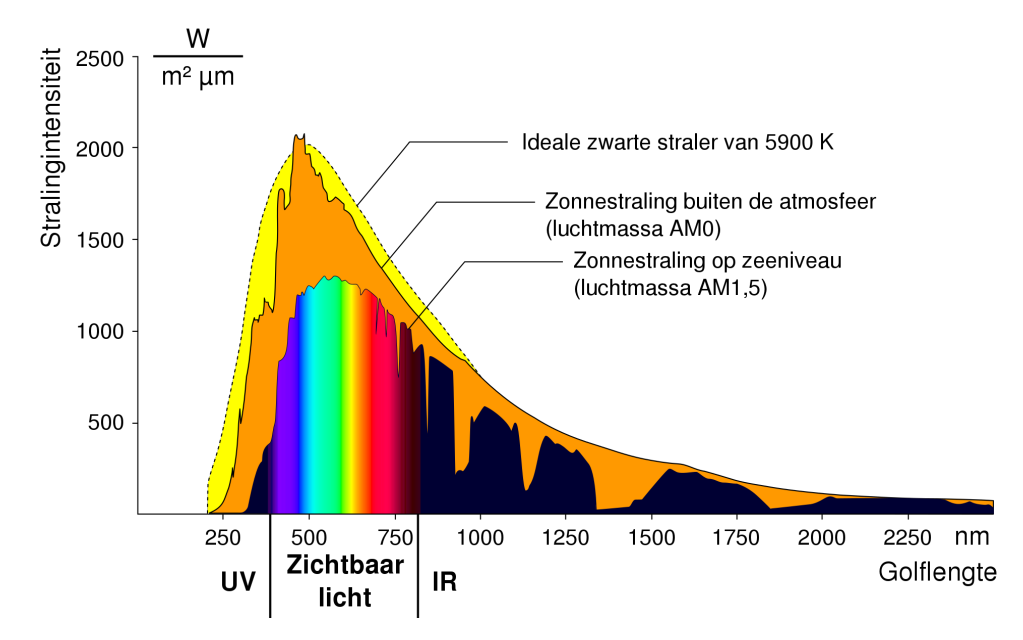

Figuur 3: Observatie van zonnespectrum op zeeniveau en buiten de aardse atmosfeer.

### 2.2 Klassieke natuurkunde

Straling van een zwarte straler is de thermische straling die lichamen<sup>1</sup> uitzenden wanneer zij heet zijn - met temperaturen hoger dan nul Kelvin  $(T > 0 K)$ . Vandaar dat ze het zwart hebben genoemd, niet omdat alleen zwarte lichamen thermische straling uitzenden, maar omdat een zwart lichaam één ideale eigenschap heeft: al het licht dat erop valt wordt geabsorbeerd. Alles in het heelal gloeit met zijn eigen interne warmte. Warmte is slechts de energie van de willekeurige beweging van deeltjes (atomen en moleculen) waaruit een

 $1$ Natuurkundige uitdrukking voor bestaande objecten. Niet alleen een menselijk lichaam, maar ook een stoel, of een ster.

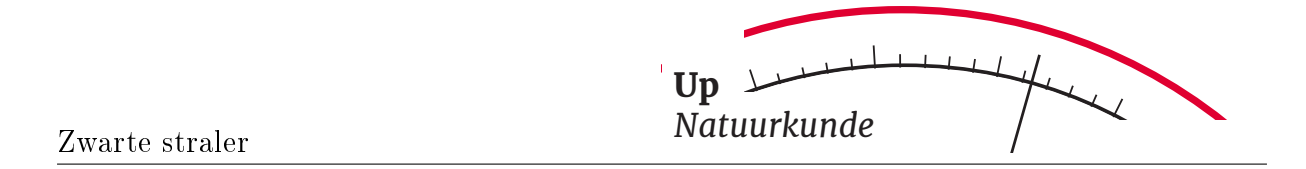

voorwerp bestaat. Versnelde ladingen produceren elektromagnetische straling: licht. Zo gloeit een voorwerp dat bestaat uit schuddende geladen deeltjes, zoals elektronen.

Hoe heter een voorwerp is, hoe sneller de deeltjes bewegen. De gemiddelde frequentie van de resulterende lichtdeeltjes neemt dus toe met de temperatuur. De gemiddelde frequentie bepaalt de kleur die we zien (zie figuur 4). Aanvankelijk was de verklaring van de waarnemingscurve een raadsel.

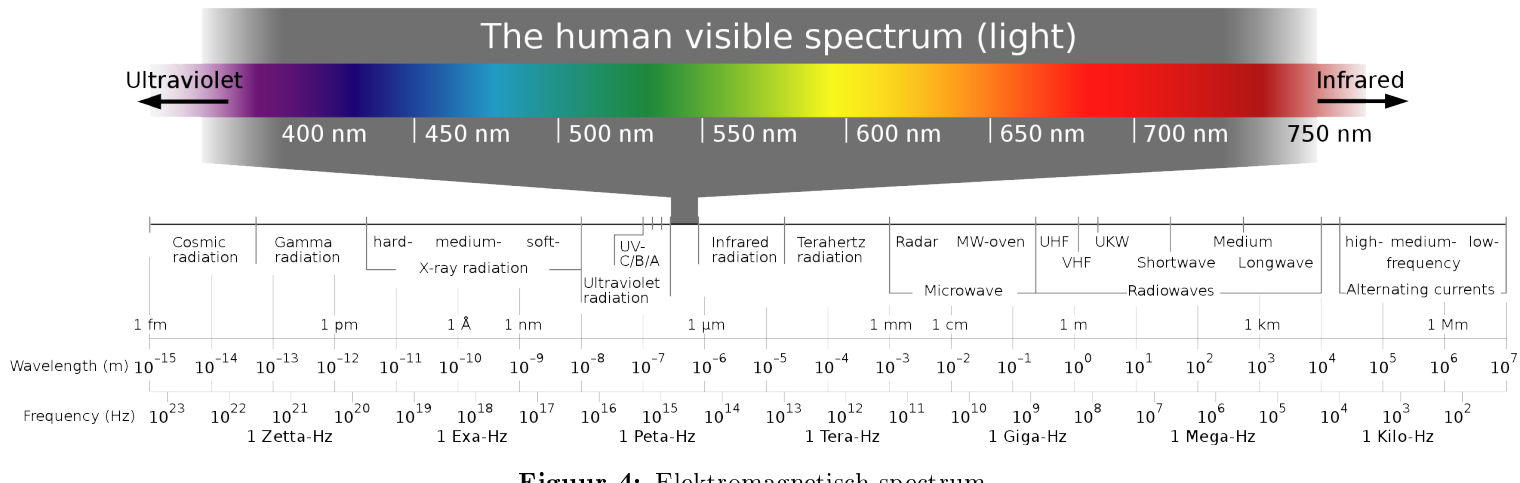

Figuur 4: Elektromagnetisch spectrum.

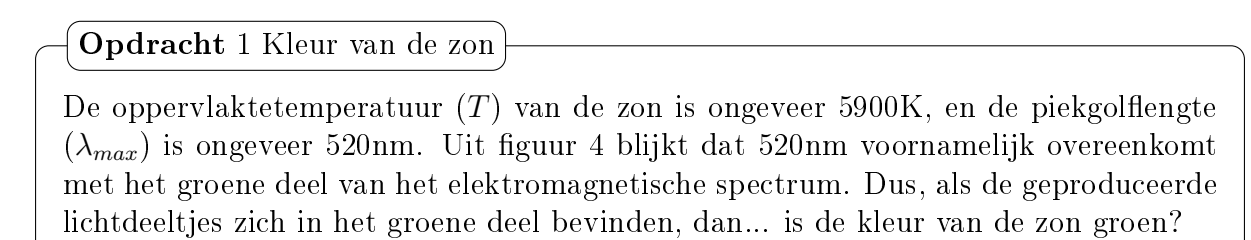

Bekijk figuur 3 en figuur 5 en beschrijf waarom je denkt dat de zon wel of niet groen van kleur is.

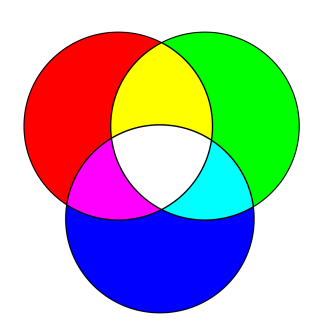

Figuur 5: Mengkleuren van licht.

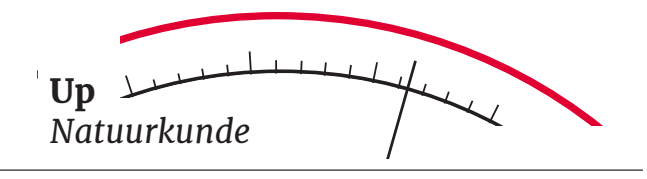

#### Opdracht 2 Welke kleur ben jij?

- (a) Probeer eerst ongeveer de temperatuur van je huid in Kelvin (K) te berekenen. Tip: 0 °C  $\approx$  273 K.
- (b) Ten tweede, reken de temperatuur om naar de maximale golflengte  $(\lambda_{max})$ . Tip: Gebruik de wet van Wien vergelijking  $\lambda_{max} = 0.003/T$ , met  $\lambda$  in meter, en T in Kelvin.
- (c) Gebruik tenslotte guur 4 om uit te zoeken waar in het elektromagnetisch spectrum jouw lichaam licht uit straalt.

Tip: Kom op, meer tips heb je niet nodig. Je kunt het!

(d) Dus, kan je de gloed van je lichaam zien? Hoe zou je deze wel/beter kunnen zien?

Om verder te gaan, begint de klassieke natuurkunde het mysterie op te lossen. De wetenschappers Rayleigh en Jeans hebben de energie gelijkmatig verdeeld over alle mogelijke manieren waarop een deeltje kan schudden (elke manier van schudden vertegenwoordigt een andere energie). Op basis van dit idee slaagt de theoretische curve erin een deel van de waargenomen curve te verklaren, zie figuur 6! Het deel wat goed past, en verklaart kan worden met dit model van verschillende energieën, is het deel van de lange golflengtes (b.v. infrarood licht). Deze nieuwe theoretische curve gaat echter naar oneindig voor korte golflengten, terwijl de werkelijke waargenomen curve naar nul gaat!

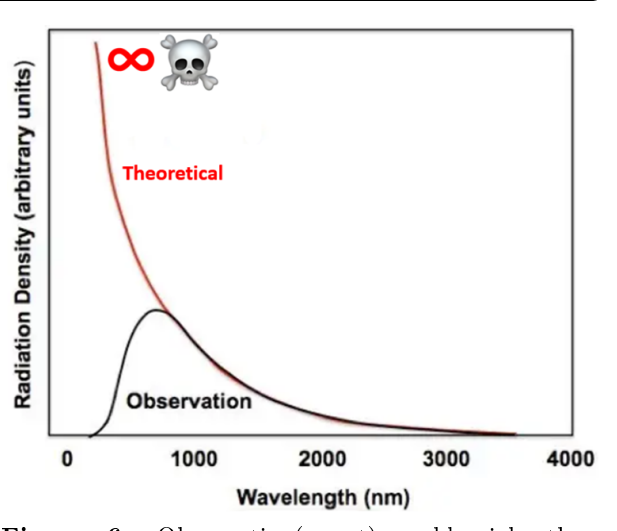

Figuur 6: Observatie (zwart) en klassieke theoretische voorspelling (rood) van elektromagnetische stralingsintensiteit van een zwarte straler bij verschillende golflengtes.

$$
B_{\text{R-J}} = \frac{2ck_{\text{B}}T}{\lambda^4} \tag{1}
$$

Dit is een echte catastrofe, want het betekent dat er iets in de klassieke natuurkunde niet klopt! Hoe korter de golflengte, hoe hoger de energie van de straling. De stralingsintensiteit gaat dus naar oneindig voor kortere golflengtes. We zouden waarschijnlijk dood zijn op een planeet vol hoge energie (zoals ultraviolette straling en röntgenstraling, zie figuur 4). Daarom wordt dit de "Ultraviolet Catastrofe" genoemd. Dit is een groot SOS voor de wetenschappelijke gemeenschap, en we moeten iets doen om het op te lossen, ook al is het nieuw en gek.

Misschien wil iemand nu wel zijn uitspraak terugnemen (k-hm k-hm, Albert Michelson). Wacht! Laten we, voordat we verder gaan, beter begrijpen wat het spreiden van de energie over alle mogelijke energieën betekent.

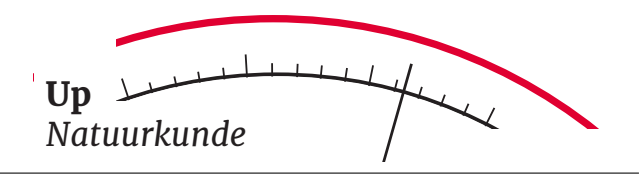

#### Opdracht 3 Energieniveaus delen

- (a) In elke stap deel je het vorige getal door 2. Begin met het getal 10 en doe 6 stappen.
- (b) Na maar 6 stappen zijn we al veel dichter bij nul! Laten we 250 stappen doen: 10  $\frac{10}{2^{250}} = \ldots$

Elke keer komen we dichter bij nul, maar we bereiken het nooit. Op dezelfde manier kan in de klassieke natuurkunde alles oneindig verdeeld worden, en is er geen kleinste stapje of niveau. Daardoor kunnen deeltjes elke hoeveelheid energie hebben, zelfs een heel kleine. Daarom wordt te veel energie verpakt in de zeer kleine golflengten, en gaat de curve naar oneindig. Dit is echter niet het geval in de metingen (zie het spectrum van de zon in figuur 3).

### 2.3 Kwantummechanica

i

Verrassend genoeg presenteerde Max Planck een paar maanden na Michelson's verklaring zijn werk voor de zwarte straler en . . . een revolutie in de natuurkunde begon! In de daaropvolgende jaren kwam de kwantummechanica op om de atomaire wereld te verklaren.

Max Planck nam, bijna bij toeval, aan dat de energie van elektromagnetische straling bestaat uit kleine energiepakketjes, die wij nu fotonen (de deeltjes van het licht) noemen. Hij besloot dat fotonen alleen konden trillen met energieën die een veelvoud waren van een bepaalde minimum energie. Met andere woorden, hij kwanticeert de energietoestanden. Hij stelde deze minimale energie als volgt vast: de trillingsfrequentie van een deeltje maal een zeer klein getal, de constante van Planck:

$$
E = h \cdot f \tag{2}
$$

waarbij  $h \approx 6 \cdot 10^{-34}$  Joule/Hz: de constante van Planck.

Info: Leuk weetje: Planck gebruikte deze wiskundige truc, maar hij verwachtte ten volle dat zijn "constante van Plancküiteindelijk precies 0 zou blijken te zijn, wat destijds overeenkwam met de klassieke natuurkunde. Nou, het bleek een heel klein getal te zijn, maar niet nul!

Hoewel dit in schril contrast stond met het klassieke standpunt, kwam het zeer goed overeen met de waargenomen curve! Aangezien de constante van Planck een minimaal getal is, kunnen niet alle mogelijke energieniveaus bestaan.

We kunnen de totale radiale intensiteit (I) van een zwart lichaam berekenen met de eenvoudige wet van Stefan-Boltzmann. Deze is gelijk aan de oppervlakte onder de curve. Op grond van het bovenstaande verwachten wij in deze wet de sterke invloed van Temperatuur  $(T)$  te zien.

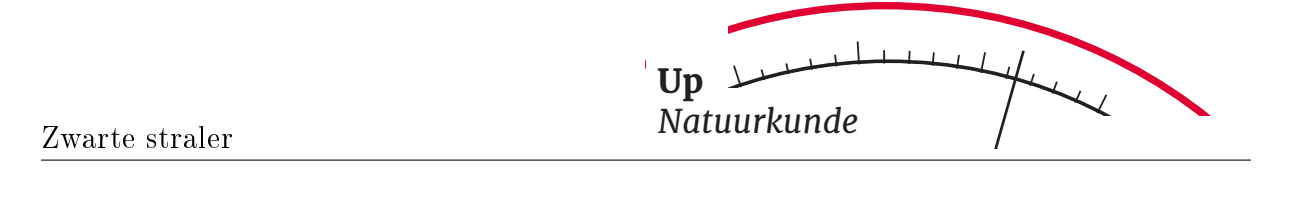

$$
I = \sigma T^4 \tag{3}
$$

waarbij  $\sigma = 5 \cdot 10^{-8}$  Watt $/(m^2 K^4)$ , de Stefan-Boltzmann constante.

De Nobelprijs voor natuurkunde 1918 werd toegekend aan Max Karl Ernst Ludwig Planck "ter erkenning van de diensten die hij heeft bewezen aan de vooruitgang van de natuurkunde door zijn ontdekking van energiequanta [fotonen]".

Opdracht 4 Wet van Stefan-Boltzmann

Als de temperatuur van een voorwerp toeneemt van 1000K tot 2000K, hoeveel keer zal de totale intensiteit dan toenemen?

# 3 Verken de opstelling

Je gaat nu aan de slag met de opstelling waarbij je eerst zal lezen over hoe de opstelling werkt en daarna een aantal proefmetingen zal uitvoeren. Op deze manier begrijp je goed hoe de opstelling werkt. Daarna ga je, op basis van deze kennis, een werkplan opstellen.

# 3.1 De opstelling

De opstelling, zie figuur 7, bestaat uit een gloeibougie op een koelblok, een thermokoppel met een multimeter, twee spectrometers met optische vezels, een optische vezelhouder en de computer. De ene spectrometer is vooral gevoelig voor zichtbaar licht en de andere voor infrarood licht. De spectrometers zijn verbonden met de computer en stellen ons in staat de verdeling van de lichtintensiteit voor verschillende golflengten te zien, dit wordt een spectrum genoemd.

Met de voeding kun je de stroom voor de gloeibourie regelen, deze heeft invloed op de temperatuur.

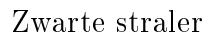

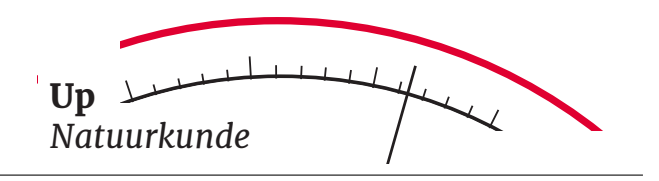

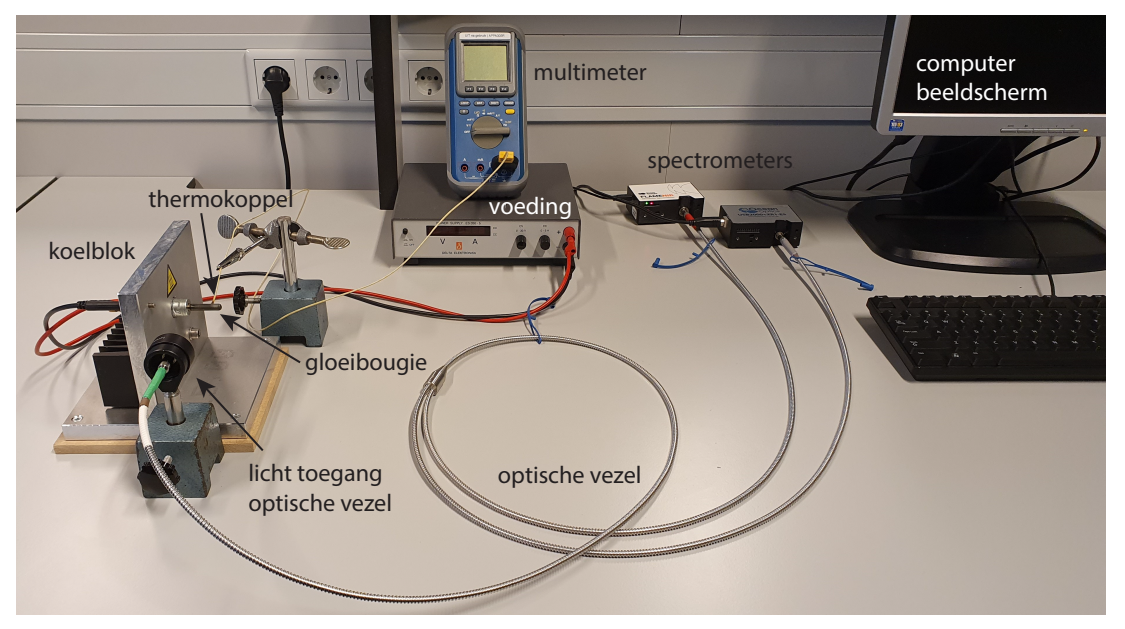

Figuur 7: Setup voor zwarte straler experiment.

# Waarschuwing:

!

Beste onderzoeker,

- Gloeibougie: niet aanraken! Ook niet om even te testen; deze kan erg heet worden (ook als je dit niet ziet).
- Optische vezels: niet sterk buigen! Houd de bochten zo groot mogelijk; bij scherpe bochten in de optische vezel breekt deze van binnen, en dit is onherstelbaar (en heel erg duur). Je mag het open einde van de optische vezel (met of zonder standaard) ook op andere dingen richten! Let er wel op dat je deze uiteindelijk niet te dicht bij, of boven de hete gloeibougie plaatst.
- Thermokoppel: niet breken! Het thermokoppel bestaat uit twee draden die bij het puntje aan elkaar vast zitten. Dit moet zo blijven. Als je de temperatuur van iets (zoals de gloeibougie) wilt weten moet het puntje van het thermokoppel dit aanraken. Je kunt de houder zo zetten dat het thermokoppel tegen de gloeibougie aan drukt. Zorg dat de gele plastic mantel niet tegen de gloeibougie aan komt, dan smelt die.

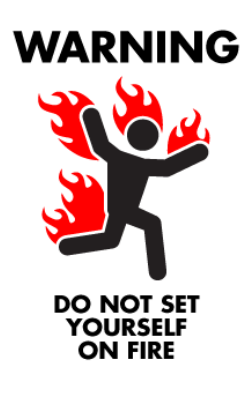

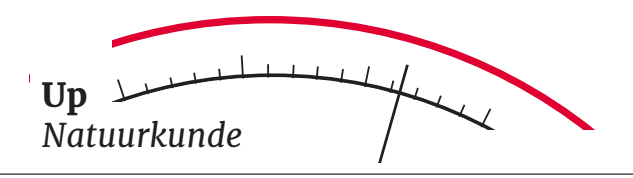

### Opdracht 5 Spectroscoop uitproberen

Probeer vertrouwd te raken met de opstelling. Start de OceanView software. Door op de 'Play'-knop te drukken (figuur 8) start de meting.<sup>*a*</sup>

Richt het open uiteinde van de optische vezel op verschillende voorwerpen en lichtbronnen om je heen. Zo zie je op het computerscherm de twee spectrums - één van elke spectrometer. Je kunt het open uiteinde van de optische vezel met uw hand vasthouden of hem in de optische vezelhouder plaatsen als u wilt dat hij stabiel staat. Probeer, als dat kan, ook de temperatuur van elk voorwerp te meten met het thermokoppel.

### Welke voorwerpen heb je onderzocht?

<sup>a</sup>De meting gaat continue door, als je een spectrum even wilt stil zetten om te bekijken of op te slaan, klik je op de `pauze'-knop.

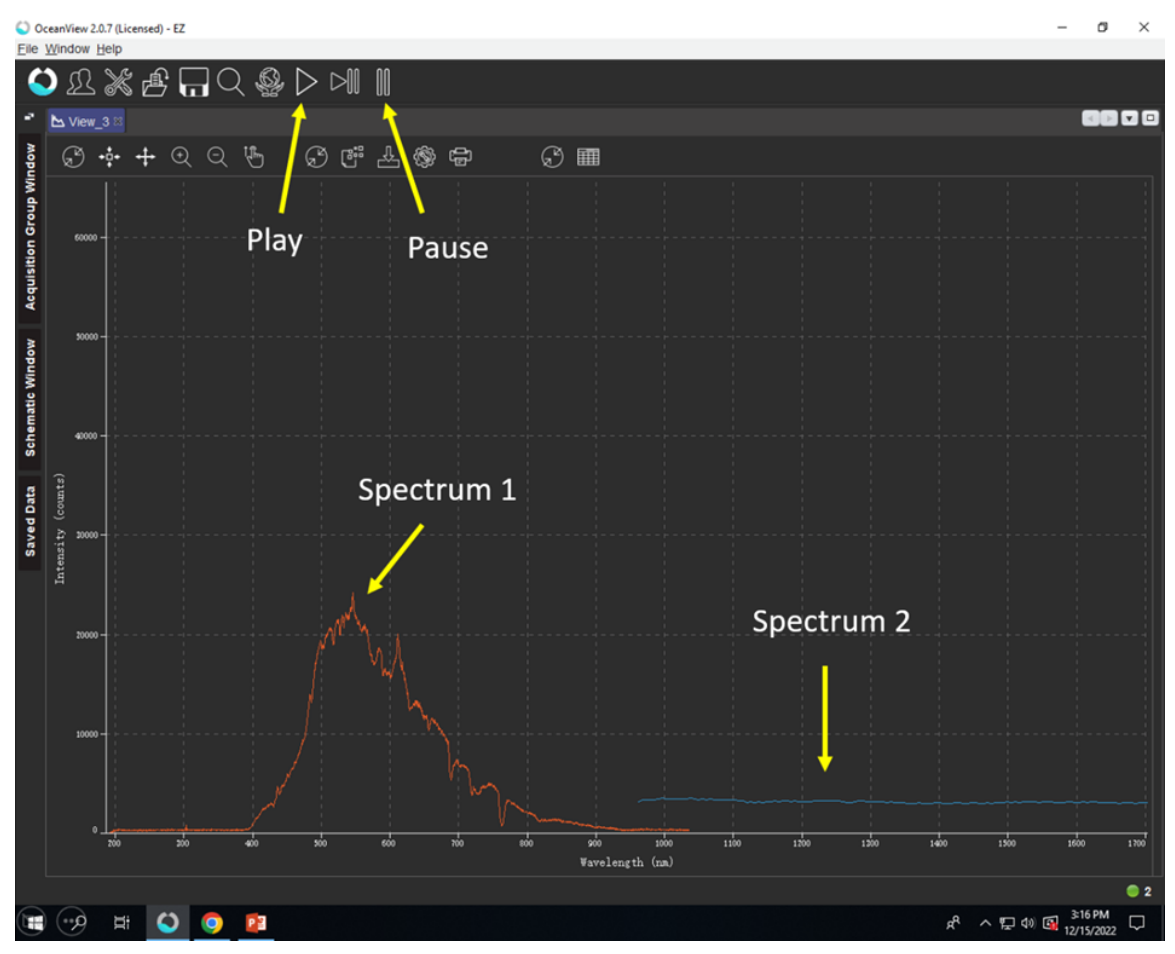

Figuur 8: OceanView software interface met spectra van de twee spectroscopen tegelijk.

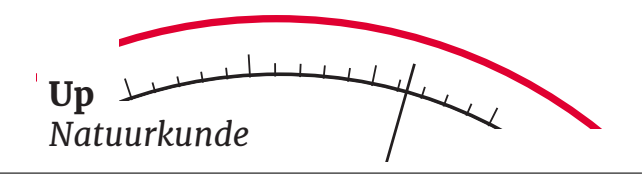

### Opdracht 6 Gloeibougie

In de vorige opdracht heb je spectra van verschillende voorwerpen gezien. In deze opdracht zie je verschillende spectrums van hetzelfde voorwerp! Hoe? Door de temperatuur van het voorwerp te veranderen.

De temperatuur van de gloeibougie hangt af van hoeveel stroom er door gaat.

- (a) Zet de multimeter aan op de temperatuur stand (draaiknop helemaal naar rechts), en zorg dat het thermokoppel goed tegen de gloeibougie aan zit zodat je de temperatuur in de gaten kunt houden.
- (b) Richt de optische vezel op de gloeibougie. Dit kan lastig zijn als die nog koud is; je weet dan niet zeker of de richting precies goed is. Dit kun je later natuurlijk nog aanpassen. Het is handig om nu wel de houder van de lichttoegang van de optische vezel te gebruiken zodat deze stil staat en je geen effect van beweging/slecht richten hebt op je spectrum.
- (c) Zet de voeding aan met de switch. Draai rustig de stroom  $(A)$  omhoog. ziet de spanning nu ook omhoog gaan, en als het goed is de temperatuur op de multimeter ook!
- (d) In welke richting beweegt de curve als de temperatuur toeneemt? Kunt u uitleggen of dit overeenkomt met wat je verwachtte?

Info: Bediening van de voeding: je kunt de voeding op twee manieren sturen: met de stroom  $(A)$  óf met de spanning  $(V)$ .

Als het knopje van de spanning hoog staat ingesteld, dan zal de voeding precies de juiste hoeveelheid spanning leveren om de ingestelde (kleine) hoeveelheid stroom te trekken.

Als de spanning (te) laag staat ingesteld, en je probeert de stroom te verhogen, dan kan dat op een gegeven moment niet meer: de maximaal ingestelde spanning is bereikt. Wanneer je de stroom nu hoger zet kom je in het gebied waar je spanninggestuurd bent: nu kun je de spanning hoger draaien, en zal de stroom zich daaraan aan passen. (Tot weer de maximaal ingestelde stroom is bereikt, etc.)

### 3.2 Proefmeting

i

Voordat je een werkplan kunt maken is het handig om een proefmeting te doen en te testen of je de interpretatie ook kunt uitvoeren en begrijpt.

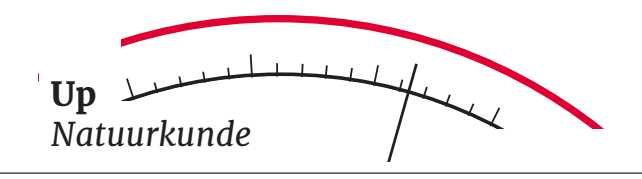

### Opdracht 7 Analyse

Open de snelkoppeling op het bureaublad van de Phet-simulatie die overeenkomt met deze website:

Eerst kun je de simulatie verkennen en de zwarte straler temperatuur wijzigen op de thermometerschaal rechts.

Om een spectrum te krijgen wat meer lijkt op een spectrum van je eigen metingen, moet je de zoom van elke as veranderen. Probeer een zoompunt van 1,5 in te stellen voor de x-as en  $1 \cdot 10^{-3}$  voor de y-as. Nu kun je opnieuw de temperatuur rechts veranderen.

Stel een temperatuur in die dicht ligt bij de temperatuur van het object dat je hebt gemeten. Lijkt dit spectrum op het spectrum wat je zelf gemeten hebt? Let op de waardes van de x-as.

Om je eigen data en de gesimuleerde curve met elkaar te vergelijken is het handig om deze over elkaar heen te leggen. Dit kan binnen een programmeeromgeving. Eerst sla je je eigen spectrum op, dan open je die in de programmeeromgeving (Spyder), en dan kun je de waardes van de simulatie, zoals de temperatuur, z'o instellen dat de curve van de simulatie zo goed mogelijk over je gemeten curve past.

### Opdracht 8 Data opslaan

De numerieke waarden van de twee spectra worden getoond door op de knop "Tabel"te drukken (figuur 9). De eerste twee kolommen hebben gegevens van spectrometer 2 en de andere twee kolommen hebben gegevens van spectrometer 1. Klik op een cel van de tabel en druk vervolgens op Ctrl+A om alle cellen van de tabel te selecteren. Kopieër en plak deze gegevens vervolgens in Kladblok.<sup>a</sup> Ten slotte slaat u uw gegevens op vanuit het Kladblok door Bestand en Opslaan te selecteren.

<sup>a</sup>Op Engelstalige computers heet dit Notepad.

Zodra je de gegevens hebt opgeslagen, kun je Spyder openen en het meegeleverde analysescript gebruiken om de gegevens te plotten en te analyseren. Meer gedetailleerde instructies over het gebruik van het script staan in het commentaar in het script. Met deze Python-simulatie kun je de temperatuur van een object bepalen. Een voorbeeld van geplotte gegevens en theorie is te zien in guur 10.

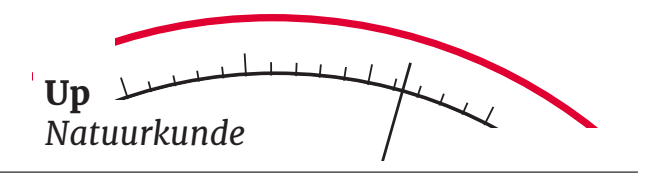

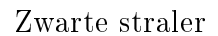

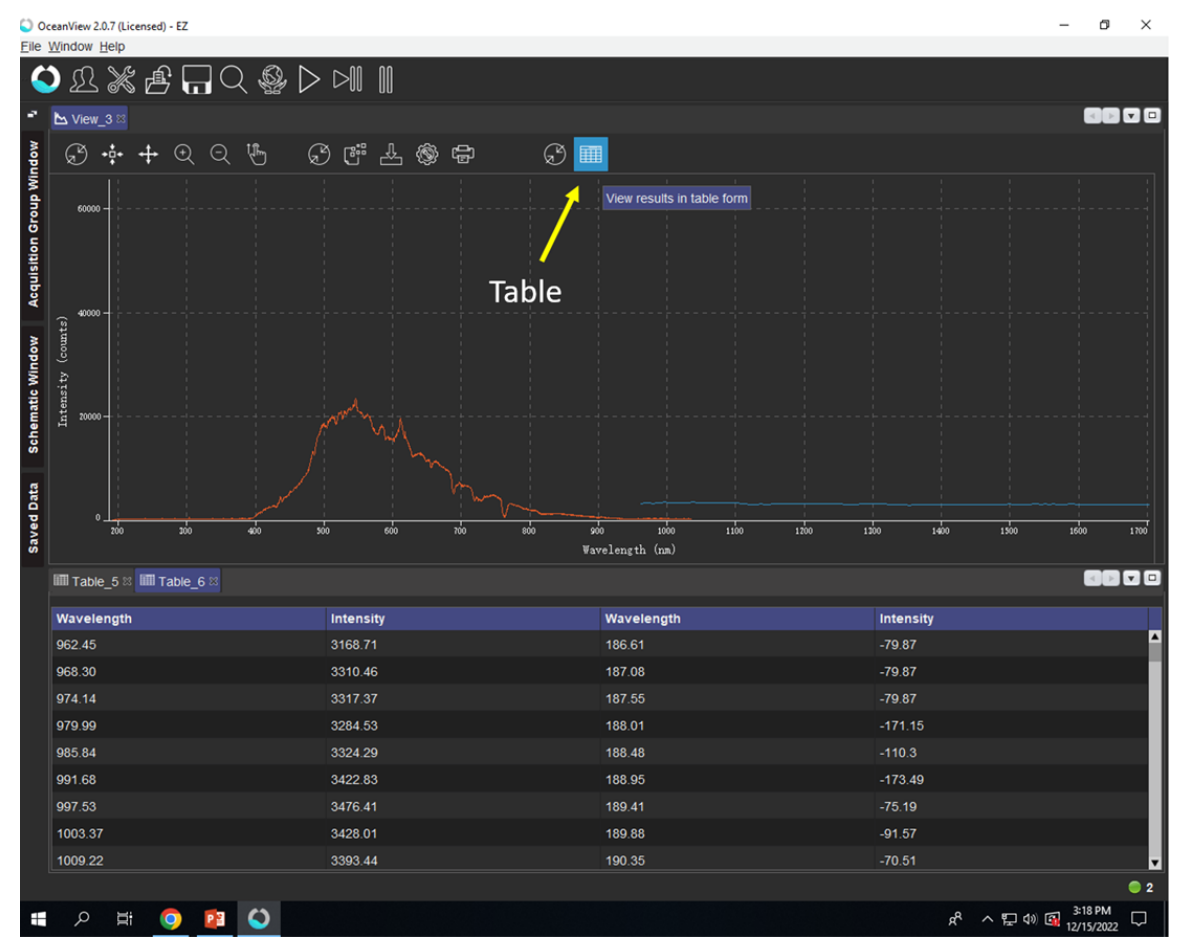

Figuur 9: OceanView software interface met tabel.

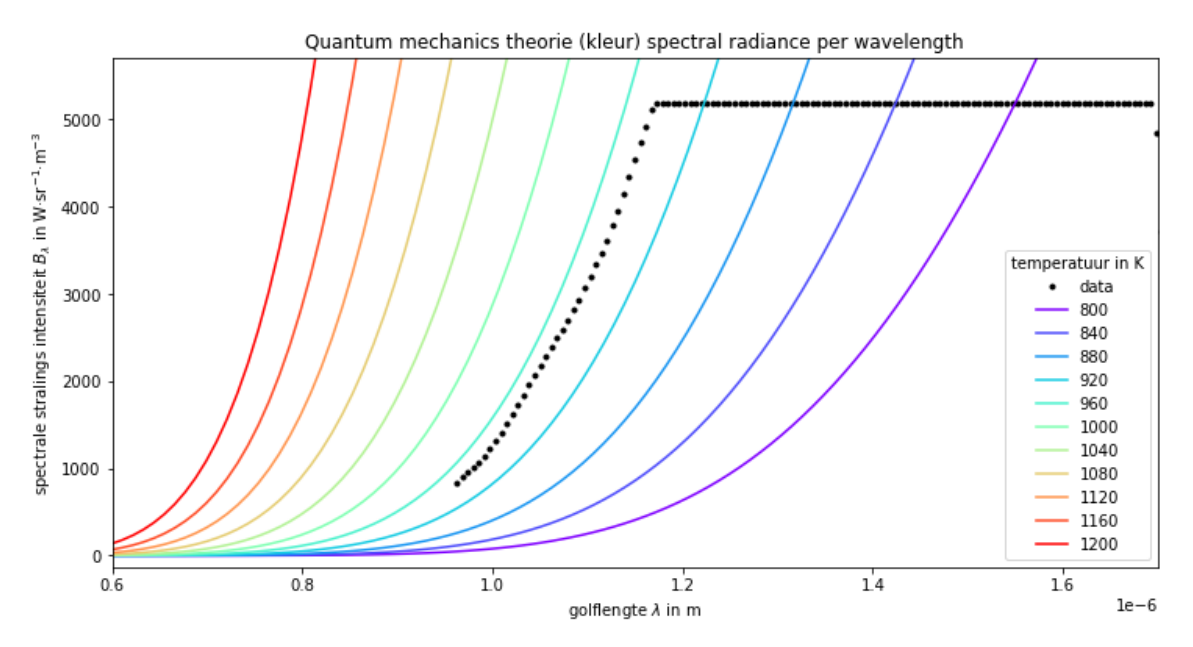

Figuur 10: Voorbeeld van een sumulatie en meetdate in Spyder/Python.